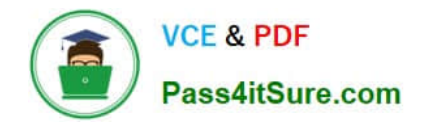

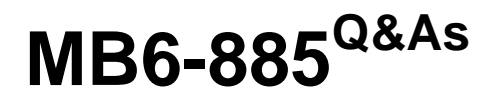

Microsoft Dynamics AX 2012 Public Sector

# **Pass Microsoft MB6-885 Exam with 100% Guarantee**

Free Download Real Questions & Answers **PDF** and **VCE** file from:

**https://www.pass4itsure.com/MB6-885.html**

100% Passing Guarantee 100% Money Back Assurance

Following Questions and Answers are all new published by Microsoft Official Exam Center

**C** Instant Download After Purchase

- **83 100% Money Back Guarantee**
- 365 Days Free Update
- 800,000+ Satisfied Customers

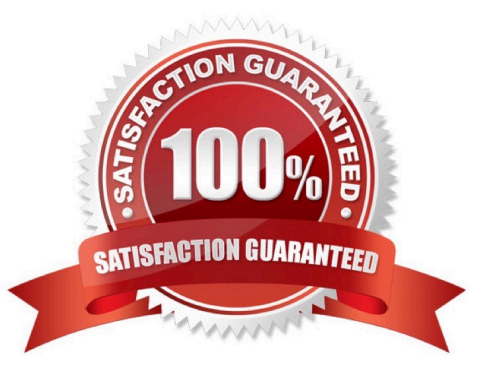

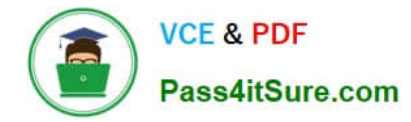

# **QUESTION 1**

You enter a fund entity for a financial dimension in Microsoft Dynamics AX 2012.

You need to classify the fund properly for reporting purposes.

In Microsoft Dynamics AX 2012, which of the following must you associate with fund classes?

- A. Fund code
- B. Fund type
- C. Fund number
- D. Fund value

Correct Answer: C

\*

 Each fund must have a unique fund number. In Microsoft Dynamics AX, fund numbers are used as dimension values in financial account numbers where a dimension has been mapped to a fund. When an account number is linked to a

particular fund, it belongs to the set of financial books that are contained by that fund.

\*

Grouped by fund class

The following table shows funds that are grouped by fund class:

\*

 In Microsoft Dynamics AX, your organization can set up a system of funds that are grouped by the fund types that you create. Funds can be grouped also among three fund classes: Governmental, Proprietary, and Fiduciary. Ref: http://msdn.microsoft.com/en-us/library/hh208594.aspx

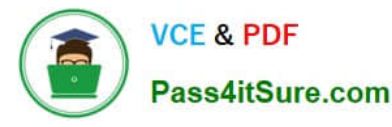

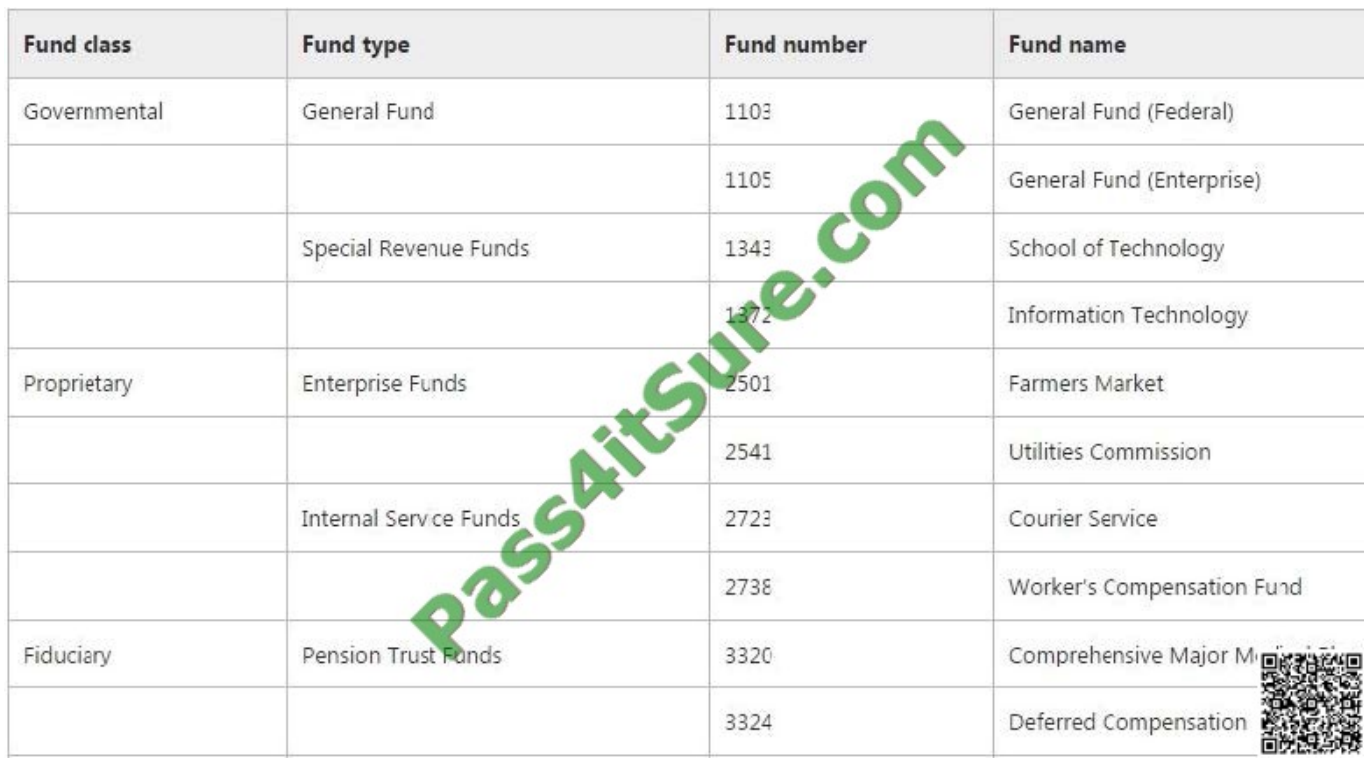

## **QUESTION 2**

You need to set up a fiscal year that is 12 months in length in the Microsoft Dynamics AX 2012 general ledger.

On the Enter fiscal year details screen of the Fiscal calendars form, how should you configure the period length and unit?

- A. Set the period length to 12 and the unit to Year.
- B. Set the period length to 1 and the unit to Month.
- C. Set the period length to 365 and the unit to Days.
- D. Set the period length to 12 and the unit to Month.
- Correct Answer: B

Key tasks: Fiscal calendars, fiscal years, and periods [AX 2012]

Enter the length of the period and select the unit for the periods in the new fiscal year. For example, you enter a period length of 1 and you select Months in the Unit field. The fiscal year will include 12 periods, each being one month long. A period length of 2 and a unit of Months will create a fiscal year that has six two-month periods.

Ref: http://technet.microsoft.com/enus/library/hh242146.aspx#Create\_a\_fiscal\_calendar\_and\_fiscal\_year

### **QUESTION 3**

You are performing general ledger year-end processes in Microsoft Dynamics AX 2012.

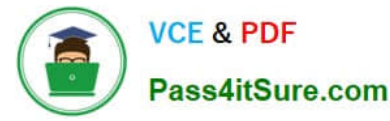

You need to generate entries during closing to various fund types depending on the account type.

Which attribute should you assign to the closing and opening transactions?

- A. Transaction types
- B. Account structure
- C. General ledger parameters
- D. Posting definitions

Correct Answer: D

About posting definitions [AX 2012]

Posting definitions are an alternative to posting profiles. You can use both posting definitions and posting profiles to create subledger journal lines for originating transactions that meet selected criteria.

You use posting definitions instead of posting profiles for the transaction types that you select in the Transaction posting definitions form.

Ref: http://msdn.microsoft.com/en-us/library/hh242680.aspx

#### **QUESTION 4**

In Microsoft Dynamics AX 2012, you set up special text messages for unplanned purchases. Where do the special text messages appear?

- A. On printed purchase requisitions
- B. On printed requests for quotations
- C. On printed purchase orders
- D. On printed purchase agreements

Correct Answer: C

Confirming PO codes (form) (Public sector) [AX 2012]

If you assign a confirming PO code to a purchase order, the message that is associated with the confirming PO code will be printed at the top of the purchase order.

Ref: http://msdn.microsoft.com/en-us/subscriptions/hh208558.aspx

### **QUESTION 5**

You are revising an original budget by using the Project budget form in Microsoft Dynamics AX 2012. You need to associate the original budget to the revision. By which field should you associate the original and revised budgets?

#### A. Category

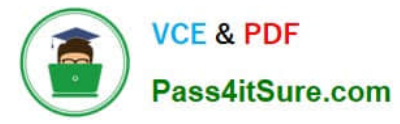

- B. Revision ID
- C. Revision Date
- D. Budget Source
- Correct Answer: B

Project budget revision (form) [AX 2012] Field: Revision ID The project budget revision ID that was generated by the system. Ref: http://msdn.microsoft.com/en-us/subscriptions/hh209690.aspx

[Latest MB6-885 Dumps](https://www.pass4itsure.com/MB6-885.html) [MB6-885 VCE Dumps](https://www.pass4itsure.com/MB6-885.html) [MB6-885 Study Guide](https://www.pass4itsure.com/MB6-885.html)

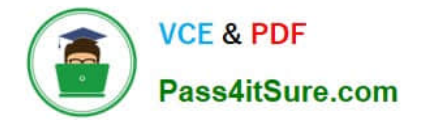

To Read the Whole Q&As, please purchase the Complete Version from Our website.

# **Try our product !**

100% Guaranteed Success 100% Money Back Guarantee 365 Days Free Update Instant Download After Purchase 24x7 Customer Support Average 99.9% Success Rate More than 800,000 Satisfied Customers Worldwide Multi-Platform capabilities - Windows, Mac, Android, iPhone, iPod, iPad, Kindle

We provide exam PDF and VCE of Cisco, Microsoft, IBM, CompTIA, Oracle and other IT Certifications. You can view Vendor list of All Certification Exams offered:

# https://www.pass4itsure.com/allproducts

# **Need Help**

Please provide as much detail as possible so we can best assist you. To update a previously submitted ticket:

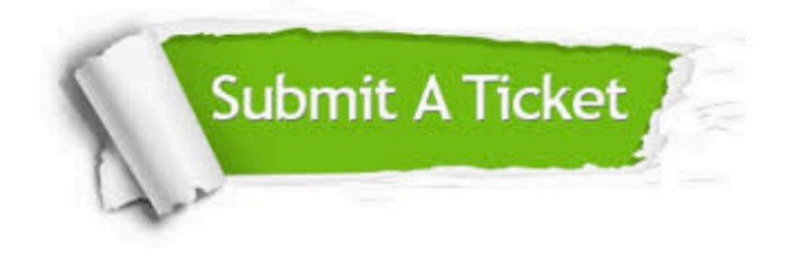

#### **One Year Free Update**

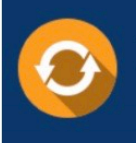

Free update is available within One fear after your purchase. After One Year, you will get 50% discounts for updating. And we are proud to .<br>poast a 24/7 efficient Customer Support system via Email

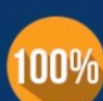

**Money Back Guarantee** 

To ensure that you are spending on quality products, we provide 100% money back guarantee for 30 days from the date of purchase

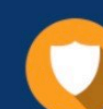

#### **Security & Privacy**

We respect customer privacy. We use McAfee's security service to provide you with utmost security for vour personal information & peace of mind.

Any charges made through this site will appear as Global Simulators Limited. All trademarks are the property of their respective owners. Copyright © pass4itsure, All Rights Reserved.